# **KASTAN ENSCHULE**  $\mathbb{R}^4$  GGS Obergemeinde Stadt Hennef

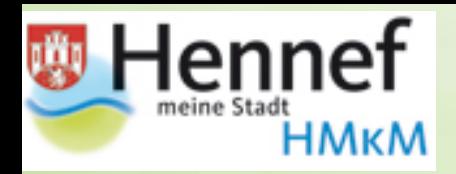

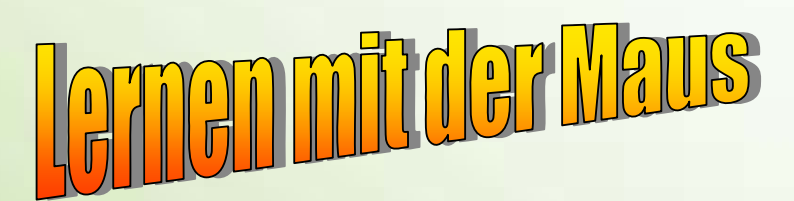

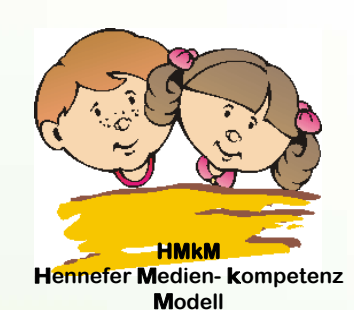

## Mediennutzung in den Grundschulen der Stadt Hennef

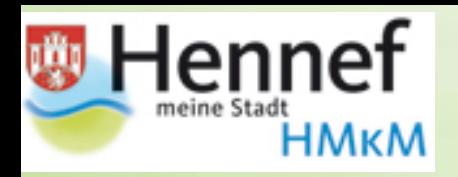

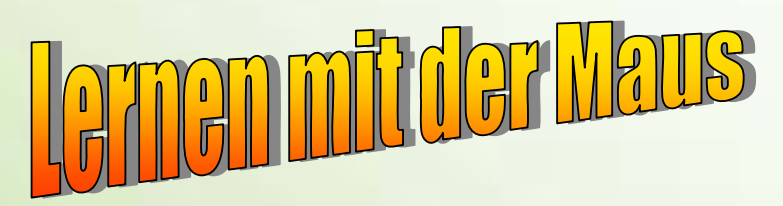

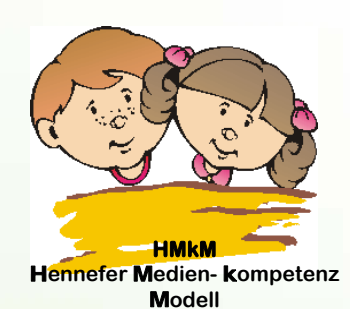

## Kompetenzerwartungen

## in den neuen Lehrplänen der **Grundschule**

Sachunterricht: Bereich: Zeit und Kultur Schwerpunkte: Medien als Informationsmittel und Mediennutzung

- $\triangleright$  Recherchieren  $\triangleright$  Kommunizieren  $\triangleright$  Produzieren
- $\triangleright$  Präsentieren

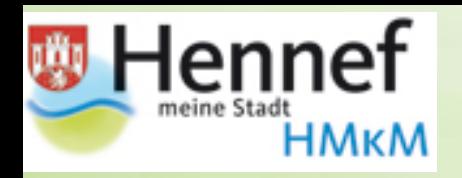

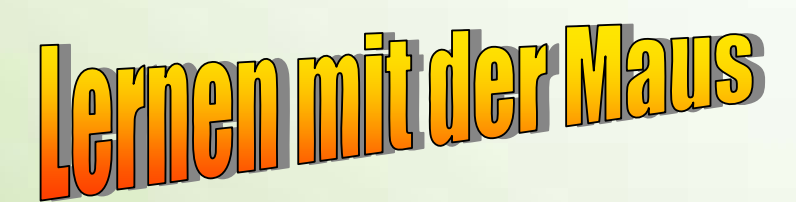

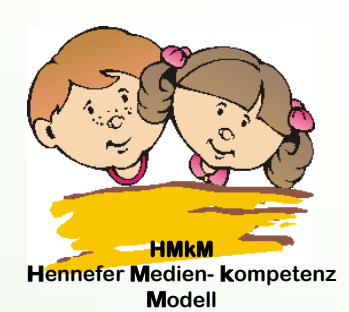

## **Ausstattung**

#### Hardware:

In jedem Klassenraum 2 PCs. Im PC-Raum/Selbstlernzentrum bis zu 9 PCs sowie Laserdrucker. Alle miteinander vernetzt und mit Internetzugang.

Mobile Präsentationseinheiten mit Laptops und Beamer.

Mehrere Digitalkameras

Software:Office-Paket, Lernprogramme, antolin, Ulead, Homepage-Programm

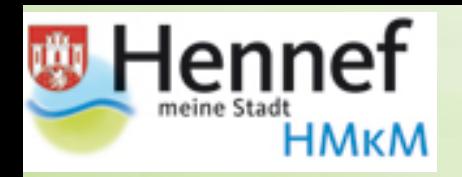

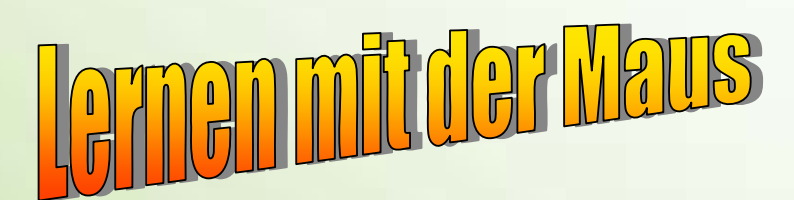

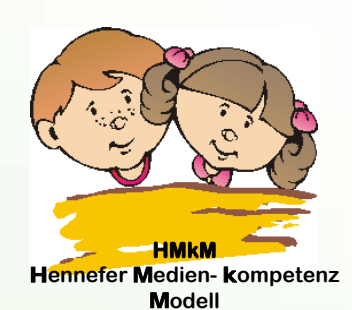

## **Einsatz**

#### In der Schuleingangsphase: Hauptsächlich Lernprogramme Antolin

#### In Klasse 3 und 4:

Weiterhin Lernprogramme und antolin Umgang mit dem Textverarbeitungsprogramm Word, mit Power Point Umgang mit anderen Programmen wie z.B. Photo Impact, Video Editor Nutzung des Internets für Recherche und Kommunikation

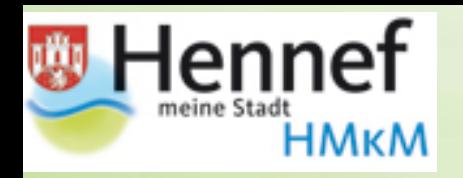

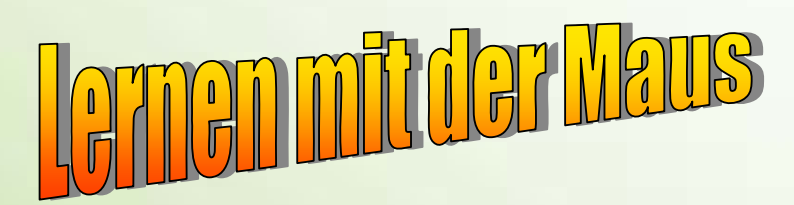

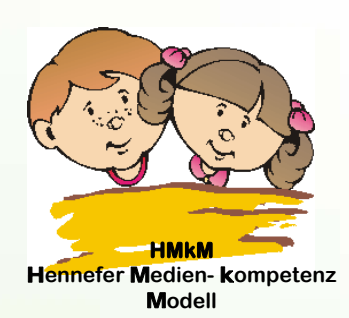

## Unterrichtsverteilung

In allen Unterrichtsstunden und –fächern als selbstverständliches Medium zum Recherchieren, Produzieren, Kommunizieren, Präsentieren

Regelmäßig als extra "PC-Stunde" im PC-Raum/Selbstlernzentrum

Zusätzlich besonders im Sachkunde- und Kunstunterricht

In AGs (Schülerzeitung, homepage, Pausenradio...)

#### Zertifizierung für die Kinder

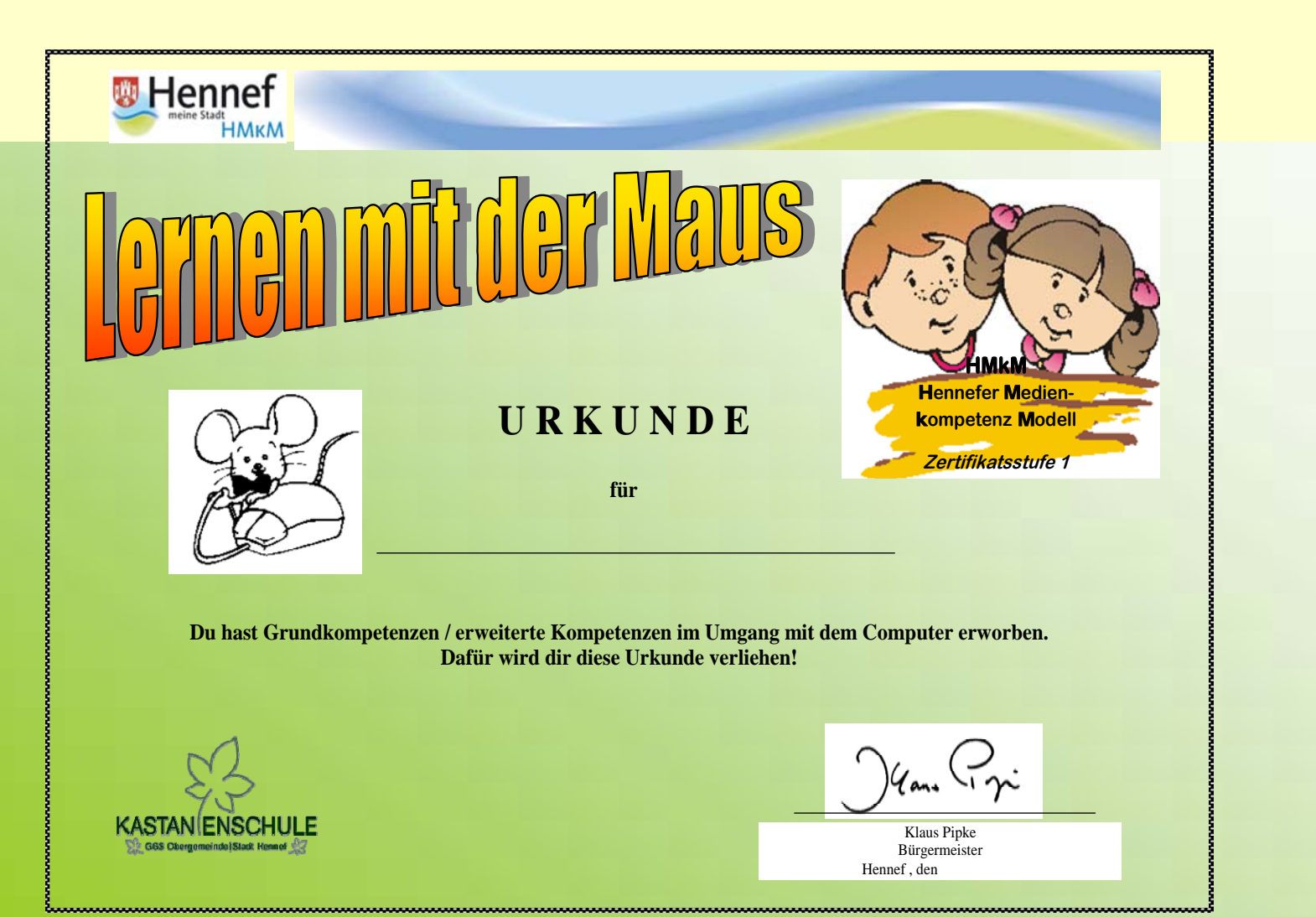

#### Zertifizierung für die Kinder

**HMKM Hennefer Medien** Kompetenz Modell

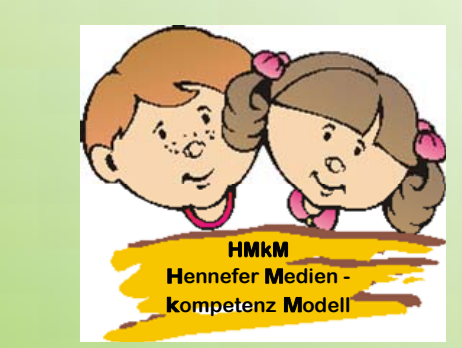

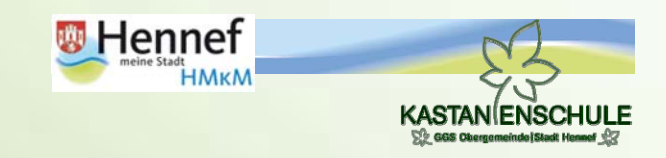

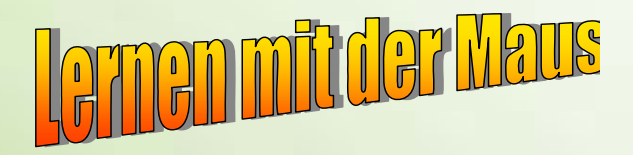

**Computerpass** 

fiir

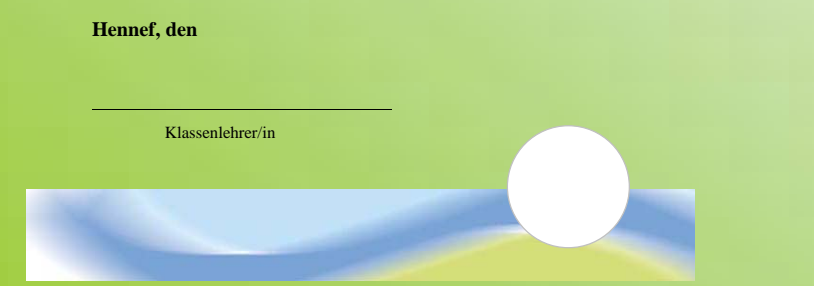

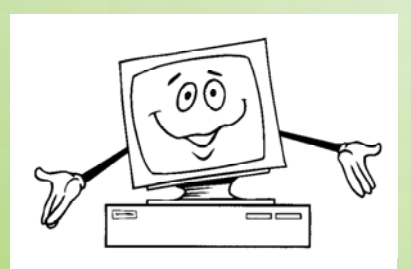

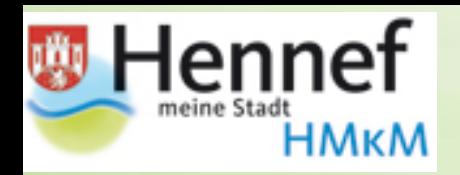

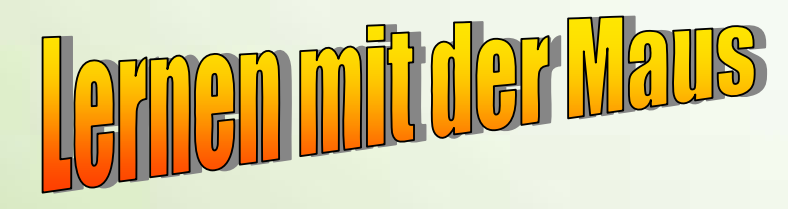

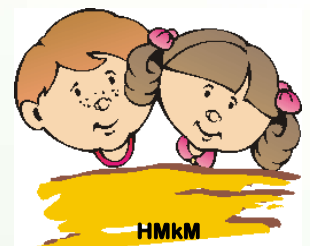

 H**ennefer** M**edien-**k**ompetenz** M**odell**

**Zertifikatsstufe 1**

#### **Liebe(r) ...........................,**

Du hast in diesem Schuljahr viele Kenntnisse am Computer erworben. Aus der Übersicht kannst du ersehen, was du bereits beherrschst:

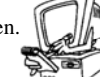

#### **G = Grundkompetenzen E= erweiterte Kompetenzen**

- **"Allgemeines"**
- **G die Teile einer Computeranlage benennen G mit der rechten Maustaste umgehen G mit der Tastatur umgehen G die wichtigsten Tasten und deren Aufgabe benennen G** CD und USB-Stick korrekt handhaben **G den Desktop mit den wichtigsten Symbolen verstehen G Programme über Symbole / START öffnen G Fenster verkleinern und vergrößern G die Laufwerksbuchstaben verstehen und zuordnen G Eine Datei auf Festplatte und USB-Stick speichern G Eine Datei o. einen Text ausdrucken G Ordner im Explorer anlegen**
- **G Dateien u. Ordner suchen, öffnen, löschen, umbenennen**
- **E Fenster nebeneinander anordnen und verschieben**

#### **"Arbeiten mit Programmen"**

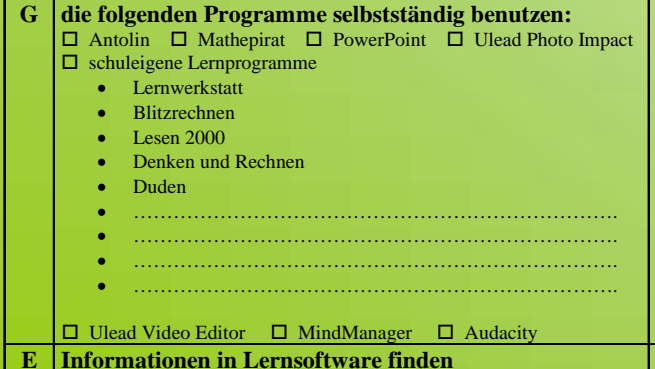

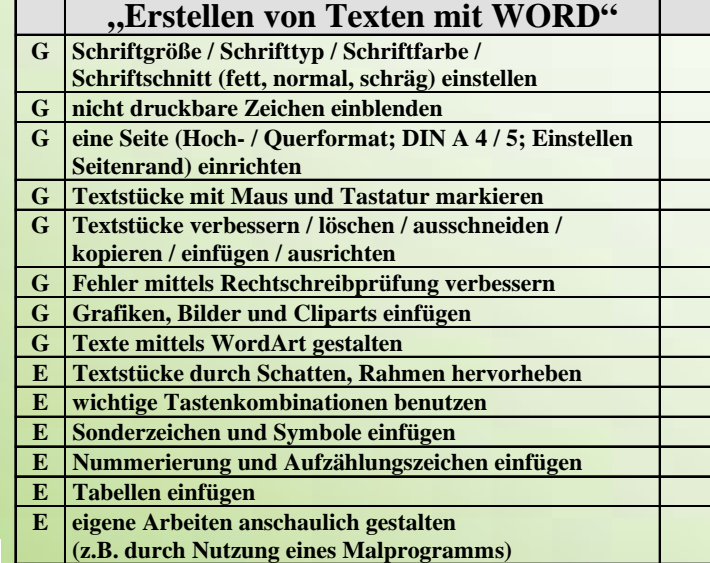

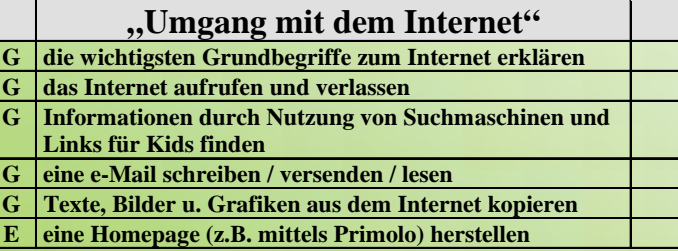

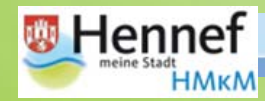

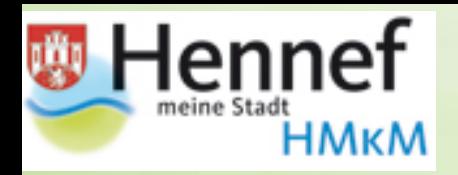

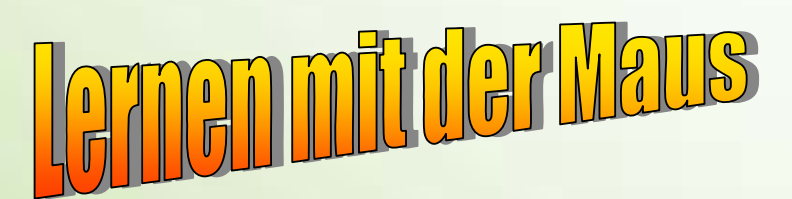

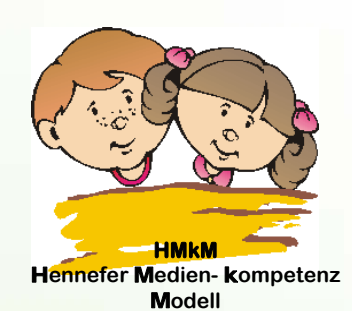

## Sie sind herzlich eingeladen uns vor Ort zu besuchen!

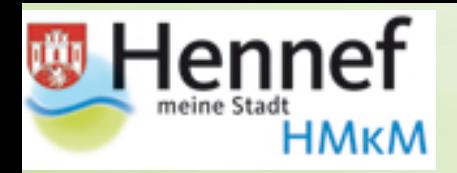

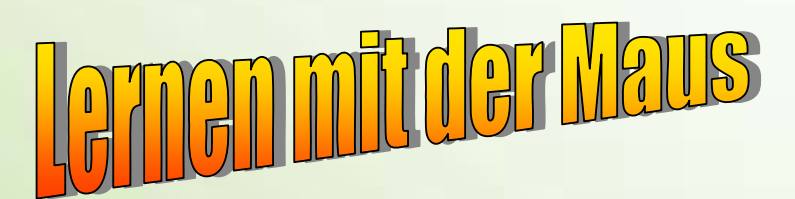

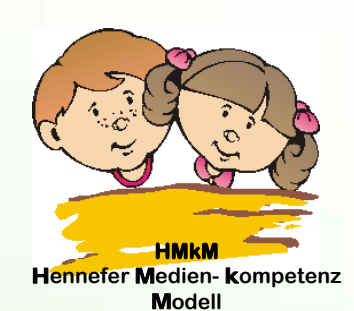

## Vielen Dank für Ihre Aufmerksamkeit!